# **Inhaltsverzeichnis**

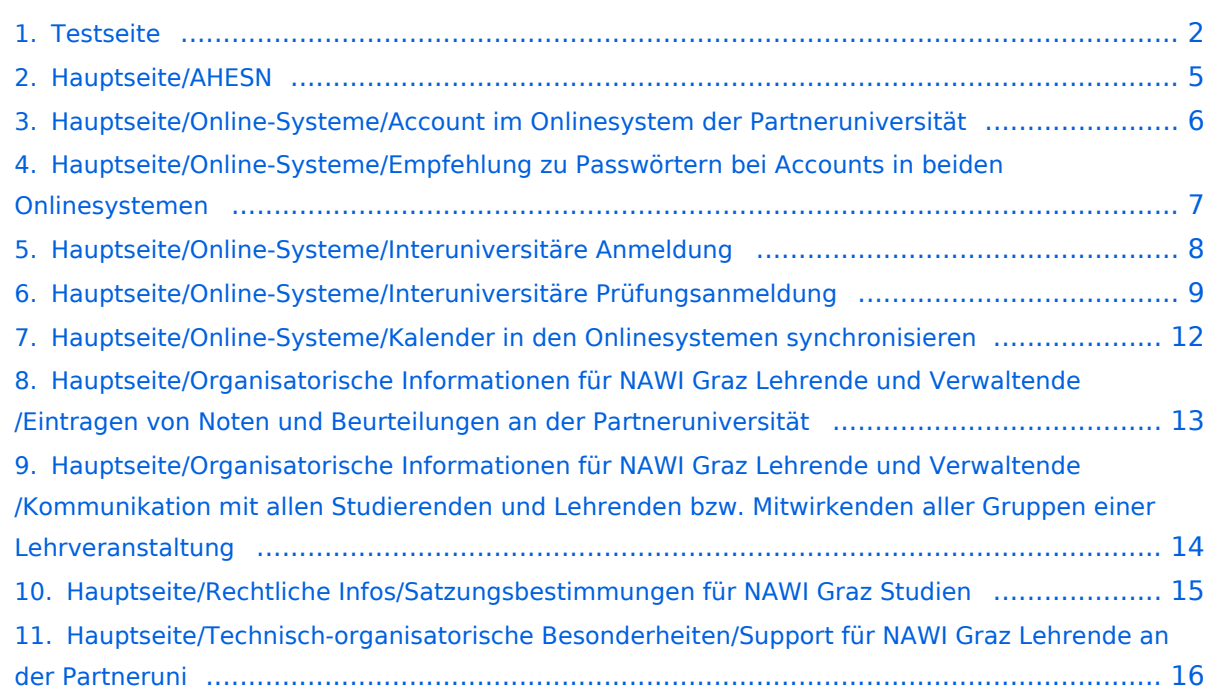

# <span id="page-1-0"></span>**Testseite**

## Inhaltsverzeichnis

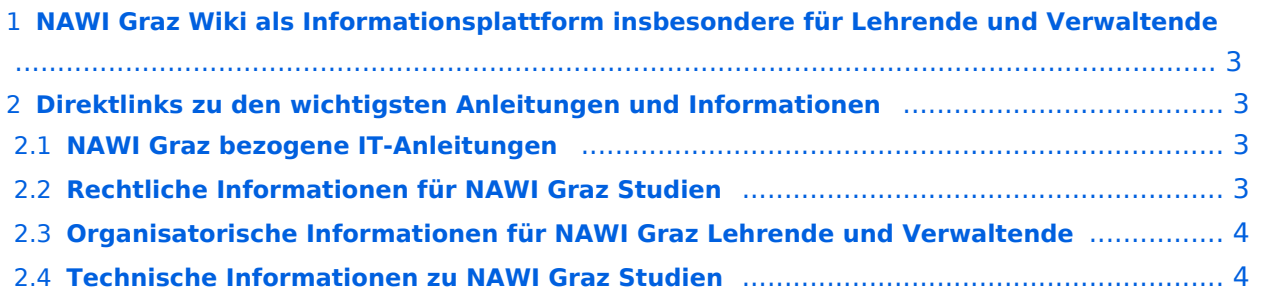

## <span id="page-2-0"></span>**NAWI Graz Wiki als Informationsplattform insbesondere für Lehrende und Verwaltende**

Grundsätzlich finden sich sehr viele wichtige und öffentlich zugängliche Information nebst Kontaktmöglichkeit auf dem offiziellen Internetauftritt von [NAWI Graz](https://www.nawigraz.at/) . Darüber hinaus finden sich weitere relevante Informationen auf den

- Homepages der [Uni Graz](https://www.uni-graz.at/) und der [TU Graz](https://www.tugraz.at/),
- Intranetauftritten beider Universitäten [\(intranet.uni-graz.at](https://intranet.uni-graz.at/) bzw. [TU4U\)](https://tu4u.tugraz.at/) oder in
- Mitteilungsblättern der [TU Graz](https://www.tugraz.at/sites/mibla/home/) bzw. [Uni Graz.](https://mitteilungsblatt.uni-graz.at/)

Das vorliegende NAWI Graz Wiki setzt sich zum Ziel, alle Informationen, die für den operativen Betrieb von NAWI Graz von Bedeutung sind, auf einer schlanken Plattform bereitzustellen: Das umfasst Informationen, Anleitungen, Links und sonstigen Hilfen, um vor allem den Lehrenden und Verwaltenden den Umgang mit den systembedingten Besonderheiten zu erleichtern.

## <span id="page-2-1"></span>**Direktlinks zu den wichtigsten Anleitungen und Informationen**

#### <span id="page-2-2"></span>**NAWI Graz bezogene IT-Anleitungen**

- **Accounts für Bedienstete im Onlinesystem der Partneruni**
	- $\circ$  Einen Account im [Onlinesystem der Partneruniversität](#page-5-0) erhalten und freischalten und Emailumleitung einrichten
	- [Empfehlung zu Passwörtern bei Accounts in beiden Onlinesystemen](#page-6-0)
	- $\circ$  Koppeln der Onlinesysteme TUGRAZonline und UNIGRAZonline: Hier bestehen zwei Funktionalitäten:
		- [Interuniversitäre Anmeldung](#page-7-0) für Studierende und Bedienstete (Arbeiten im System der Partneruni ohne zusätzliche Anmeldung)
		- [Interuniversitäre Prüfungsanmeldung](#page-8-0) für Studierende
- **WLAN-Nutzung an der Partneruni:** Dies ist über das WLAN Netz "eduroam" und den Logindaten der eigenen Universität möglich. Ein Account an der Partneruni ist dafür nicht erforderlich! Links zum Verbinden mit eduroam für [Uni Graz-](https://it.uni-graz.at/de/services/zugang-zum-uninetz/wlan-eduroam/) und [TU Graz-](https://tugnet.tugraz.at/zugang/eduroam/)Bedienstete.
- **[Synchronisieren der Kalender beider Onlinesysteme](#page-11-0)**
- **Besondere optionale Funktionalitäten für NAWI Graz Lehrveranstaltungen**
	- $\circ$  Ermöglichung der Kommunikation mit allen Studierenden und Lehrenden/Mitwirkenden [aller Gruppen einer Lehrveranstaltung](#page-13-0)
	- $\bigcirc$ [Eintragen von Noten und Beurteilungen an der Partneruniversität](#page-12-0)
- **Technischer [Support für NAWI Graz Lehrende an der Partneruni](#page-15-0) (zB für LV, die in Räumen der Partneruni stattfinden)**

#### <span id="page-2-3"></span>**Rechtliche Informationen für NAWI Graz Studien**

- Zusammengefasst gilt für NAWI Graz Studien:
	- $\circ$  Für Lehrveranstaltungen, Prüfungen und die Bachelorarbeit liegt die Zuständigkeit immer bei der Universität, die diese LV/Prüfung anbietet.

# **BlueSpice4**

- O Bei Masterarbeiten liegt die Zuständigkeit immer bei der zulassenden Uni.
- Weitere Infos und Details finden sich auf der Seite [Satzungsbestimmungen für NAWI Graz](#page-14-0)  [Studien.](#page-14-0)

### <span id="page-3-0"></span>**Organisatorische Informationen für NAWI Graz Lehrende und Verwaltende**

*Vertrauliche und personenbezogene Informationen sind passwortgeschützt. Das Passwort kann von Bediensteten der Uni Graz und TU Graz hier (info@nawigraz.at) angefordert werden.*

- Für die beteiligten Dekanate und Institute wurde ein [Rechtekonzept](https://cloud.uni-graz.at/s/DjyBEQPpC69bPfn) entwickelt. Damit können die Tätigkeiten im Rahmen der Lehrerhebung, Anerkennungen und die Administration von Abschlussarbeiten einfacher erfolgen.
- Übersicht über Zuständigkeiten für die [Lehradministration](https://cloud.uni-graz.at/s/SWLbR4PBayPJs2b) und [Studienadministration](https://cloud.uni-graz.at/s/Nc3JdgAfYNRXepA) (für Anerkennungen und Studienabschlüsse) auf Ebene der Dekanate und Institut.
- Für Dekanate: [Übersicht über Lehrbeteiligungen von Lehrenden der eigenen Universität an](https://cloud.uni-graz.at/s/keoQpPRAHRYsPbb)  [LV der Partneruni](https://cloud.uni-graz.at/s/keoQpPRAHRYsPbb)

## <span id="page-3-1"></span>**Technische Informationen zu NAWI Graz Studien**

Der erforderliche Datenaustausch für NAWI Graz Studien erfolgt grundsätzlich über den [Datenverbund der Universitäten gem. § 18 Universitäts- und Hochschulstatistik- und](https://www.ris.bka.gv.at/GeltendeFassung.wxe?Abfrage=Bundesnormen&Gesetzesnummer=20010725)  [Bildungsdokumentationsverordnung](https://www.ris.bka.gv.at/GeltendeFassung.wxe?Abfrage=Bundesnormen&Gesetzesnummer=20010725). Weitere für den gemeinsamen Studienbetrieb relevante Daten werden über die Schnittstelle [AHESN](#page-4-0) ausgetauscht.

# <span id="page-4-0"></span>**Hauptseite/AHESN**

[AHESN](https://ahesn.at/), das "Austrian Higher Education Systems Network" ist ein offenes, standardisiertes, österreichweites Austauschformat für Daten im Bildungssektor und kommt in der Uniübergreifenden Lehramtsausbildung und bei NAWI Graz Studien zum Einsatz.

Diese offene Schnittstelle ist unabhängig vom [online-System](https://wiki.tugraz.at/nawigraz/index.php/Hauptseite/Online-Systeme), das eine Bildungseinrichtung im Einsatz hat.

Durch das Projekt [AHESN](https://ahesn.at/) wird eine Schnittstelle zur **Kopplung auf Systemebene** definiert und entwickelt. Dabei dient das digital modellierte gemeinsame Curriculum als Klammer zum Austausch folgender Daten:

- Technische Basisinfos
- Abschlussarbeit (derzeit Informationen zur abgeschlossenen Masterarbeit)
- Anerkennung
- Antrittszählung bei Prüfungen
- Curriculumposition
- Inhaltsklammer (=Äquivalent zum Gleichheitsknoten über Bildungs-einrichtungen hinweg)
- Lehrveranstaltung inkl. Lehrveranstaltungsanmeldung
- Prüfungsveranstaltung inkl. Prüfungstermin und Prüfungsanmeldung
- Einzelleistung
- Studium (Erweiterung des bestehenden Datenaustauschs z.B. Beendigungsgründe für Studien)

Studierend oder Lehrende des **NAWI Graz** müssen keine Einstellungen vornehmen, um diese AHESN zu nutzen, da dies automatisch auf Systemebene erfolgt.

## <span id="page-5-0"></span>**Hauptseite/Online-Systeme/Account im Onlinesystem der Partneruniversität**

#### Infos

Welche Personengruppe erhält welche(n) Account(s)?

- **Bedienstete** erhalten ihre elektronische Identität in dem [Online-System](https://wiki.tugraz.at/nawigraz/index.php/Hauptseite/Online-Systeme) der Universität, zu der das Dienstverhältnis besteht. Zusätzlich können sie einen Account im System der Partneruniversität direkt an dem NAWI Graz-Institut [\(Liste](https://www.nawigraz.at/de/organisation/members-of-nawi-graz/)) beantragen, das fachlich das Pendant zum eigenen darstellt, bzw. das fachlich nahestehend ist, oder mit dem Kollaborationen bestehen. Die Beantragung erfolgt - sofern kein direkter Kontakt dorthin besteht am besten per Email an die im Onlinesystem hinterlegte Emailadresse dieses Instituts. Für die Einrichtung des Accounts wird die Sozialversicherungsnummer benötigt (um auszuschließen. dass eine Person mehrfach angelegt wird) und die postalische Institutsadresse.
- Wenn Sie einen Account beantragt haben, erhalten Sie ein Email mit der PIN für die Freischaltung. Folgen Sie diesen Anweisungen.
- *Empfehlungen dazu:*
	- $\circ$  Mit jedem neuen Account wird eine E-Mail-Adresse im Onlinesystem dieser Universität generiert. Sie können diese Emailadresse entweder in ihrem [E-Mail-Client einbinden](https://tu4u.tugraz.at/bedienstete/it-anleitungen-bedienstete/e-mail/e-mail-account-in-microsoft-outlook-einrichten/) (und ein kombiniertes Postfach nutzen) oder eine Weiterleitung auf Ihre Mailadresse erstellen. Das geht für Mailadressen der Uni Graz unter [emailforward.uni-graz.at](https://emailforward.uni-graz.at/) und für Mailadressen an der TU Graz im [Outlook WebAccess](https://tu4u.tugraz.at/bedienstete/it-anleitungen-bedienstete/e-mail/e-mail-weiterleitung-in-der-outlook-web-app-einrichten/).
	- $\circ$  Damit stellen Sie sicher, dass alle E-Mails korrekt zugestellt werden (insbesondere Nachrichten zu auslaufenden Passwörtern).
		- *Bitten Sie das Partnerinstitut, dass Ihre Visitenkarte mit jener des Onlinesystems der Uni des Dienstverhältnisses verknüpft (=verlinkt) wird. Damit ist sichergestellt, dass auch im Onlinesystem der Partneruni immer die "eigene" Visitenkarte geöffnet wird und die Kontaktdaten des eigenen Instituts aufscheinen. Alternativ dazu können Sie die Kontaktdaten im Account an der Partneruni auch unter Visitenkarte -> bearbeiten entsprechend ändern.*
	- $\circ$  Die E-Mailadresse der eigenen Universität bitte nicht im Onlinesystem der Partneruni als "bestätigte Emailadresse" hinterlegen. An der TU Graz ist das gemäß Rektoratsbeschluss nicht mehr möglich.
- **NAWI Graz Studierende** erhalten nach der Zulassung zum Studium Zugänge für UNIGRAZonline und TUGRAZonline, um sich an beiden Universitäten zu Lehrveranstaltungen und Prüfungen anmelden zu können. Dazu müssen beide Accounts (damit auch beide E-Mail Adressen) aktiviert werden. Um E-Mail Benachrichtigungen von beiden Unis zu empfangen, kann entweder auf eine der beiden E-Mail Adressen umgeleitet werden oder ein kombinierter Posteingang im Mailclient verwendet werden.
	- **Accountfreischaltung TUGRAZonline**: [https://www.tugraz.at/fileadmin/user\\_upload](https://www.tugraz.at/fileadmin/user_upload/tugrazInternal/Studium/Videos/WelcomeDays_2_de_v3.mp4) /tugrazInternal/Studium/Videos/WelcomeDays 2 de v3.mp4
	- **Accountfreischaltung UNIGRAZonline**: [https://it.uni-graz.at/de/it-services/account](https://it.uni-graz.at/de/it-services/account/)

## <span id="page-6-0"></span>**Hauptseite/Online-Systeme/Empfehlung zu Passwörtern bei Accounts in beiden Onlinesystemen**

Wenn ein:e Bedienstete:r Accounts sowohl in UNIGRAZonline, als auch in TUGRAZonline besitzt, wird empfohlen, beide Passwörter gleichzeitig einmal pro Jahr zu ändern.

Da Bedienstete bei zwei Accounts auch zwei Emailadressen erhalten, wird empfohlen, eine Weiterleitung auf die eigene Emailadresse einzurichten. Das geht an der Uni Graz unter [email.uni](https://email.uni-graz.at/)[graz.at](https://email.uni-graz.at/) und an der TU Graz im [Outlook WebAccess](https://tu4u.tugraz.at/bedienstete/it-anleitungen-bedienstete/e-mail/e-mail-weiterleitung-in-der-outlook-web-app-einrichten/) (dieser Link enthält auch die Anleitung für beide Systeme) . Dann erhalten Sie die Benachrichtigung über das Auslaufen des Passworts.

# <span id="page-7-0"></span>**Hauptseite/Online-Systeme/Interuniversitäre Anmeldung**

#### *Hinweis: Die interuniversitäre Anmeldung ist derzeit wegen VPN-Pflicht nicht in Betrieb!*

Die **Interuniversitäre Anmeldung (**Kopplung der [online-Systeme\)](https://wiki.tugraz.at/nawigraz/index.php/Hauptseite/Online-Systeme) ist für die Bediensteten in der Visitenkarte verfügbar und bei den Studierenden auf der Online-Startseite erkenntlich. Die so verwendbare Einstiegsapplikation ist also bei Bediensteten und Studierenden unterschiedlich, die im Folgenden verwendete Applikation zur Kopplung und Datensynchronisation hingegen ident.

Bedienstete und Studierende müssen diese Kopplung selbst einmalig in jedem [online-Systeme](https://wiki.tugraz.at/nawigraz/index.php/Hauptseite/Online-Systeme) durchführen, um die Vorteile nutzen zu können.

#### Anleitung zur Kopplungsdurchführung für [Bedienstete](https://wiki.tugraz.at/nawigraz/index.php/Hauptseite/Online-Systeme/Interuniversit%C3%A4re_Anmeldung/Hinweise_f%C3%BCr_Bedienstete)

#### Anleitung zur Kopplungsdurchführung für [Studierende](https://wiki.tugraz.at/nawigraz/index.php/Hauptseite/Online-Systeme/Interuniversit%C3%A4re_Anmeldung/Hinweise_f%C3%BCr_Studierende)

## <span id="page-8-0"></span>**Hauptseite/Online-Systeme/Interuniversitäre Prüfungsanmeldung**

## Überblick

#### *Hinweis: Die interuniversitäre Anmeldung ist derzeit wegen VPN-Pflicht nicht in Betrieb!*

Die Funktion *interuniversitäre Prüfungsanmeldung* ermöglicht es NAWI Graz Studierenden, in einem Onlinesystem alle Prüfungstermine beider Unis aufzurufen und sich direkt dort an- bzw. abmelden zu können.

## Anleitung zur Einrichtung der interuniversitären Prüfungsanmeldung

**1. In eines der beiden Systeme einloggen** [\(online.uni-graz.at](https://online.uni-graz.at) oder [online.tugraz.at](https://online.tugraz.at/)) und **Persönliche Einstellungen anklicken**. *Das Beispiel zeigt die Kopplung in TUGRAZonline*

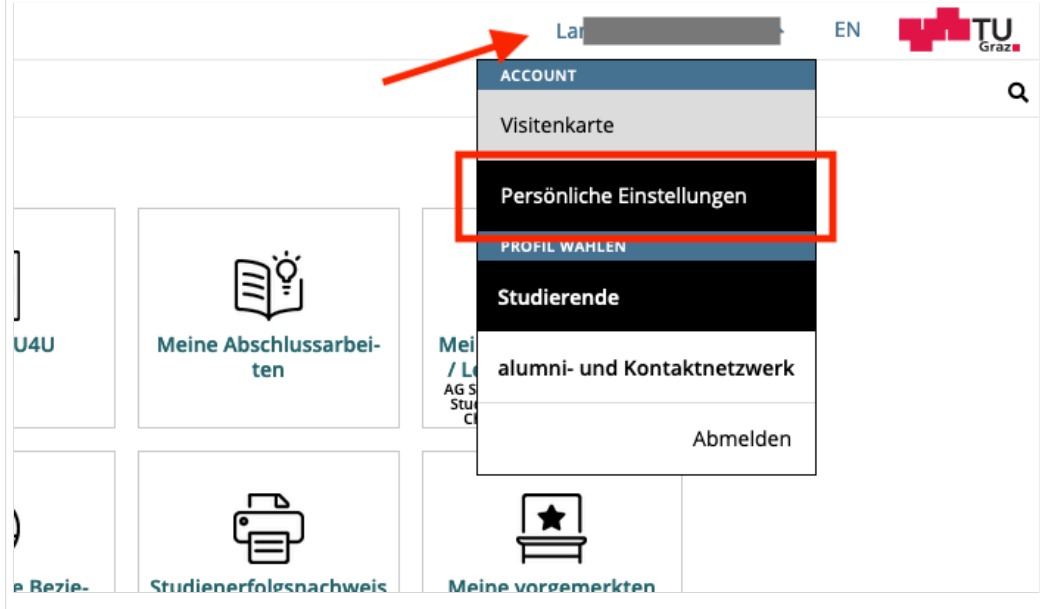

#### **2. Dann das zu koppelnde System auswählen** (hier UNIGRAZonline)

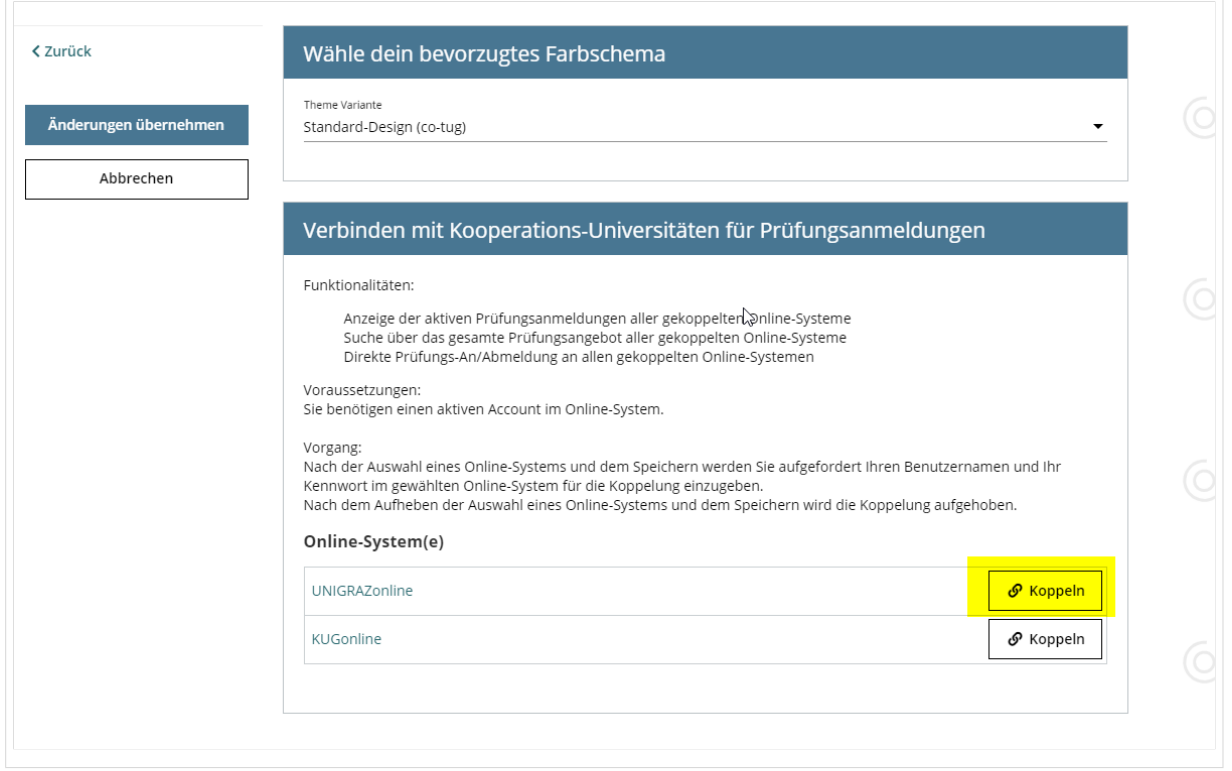

#### **3. Im Anmeldedialog den BenutzerInnennamen und Passwort von UNIGRAZonline eingeben**

Danach sind alle Prüfungstermine von UNIGRAZonline in TUGRAZonline in der Applikation "Alle Prüfungstermine" ersichtlich und man kann sich direkt dazu an- und wieder abmelden!

Hinweis: *Die Kopplung ist unidirektional. Damit die Funktion in beiden Systemen besteht, muss sie auch umgekehrt in UNIGRAZonline einmalig eingerichtet werden.*

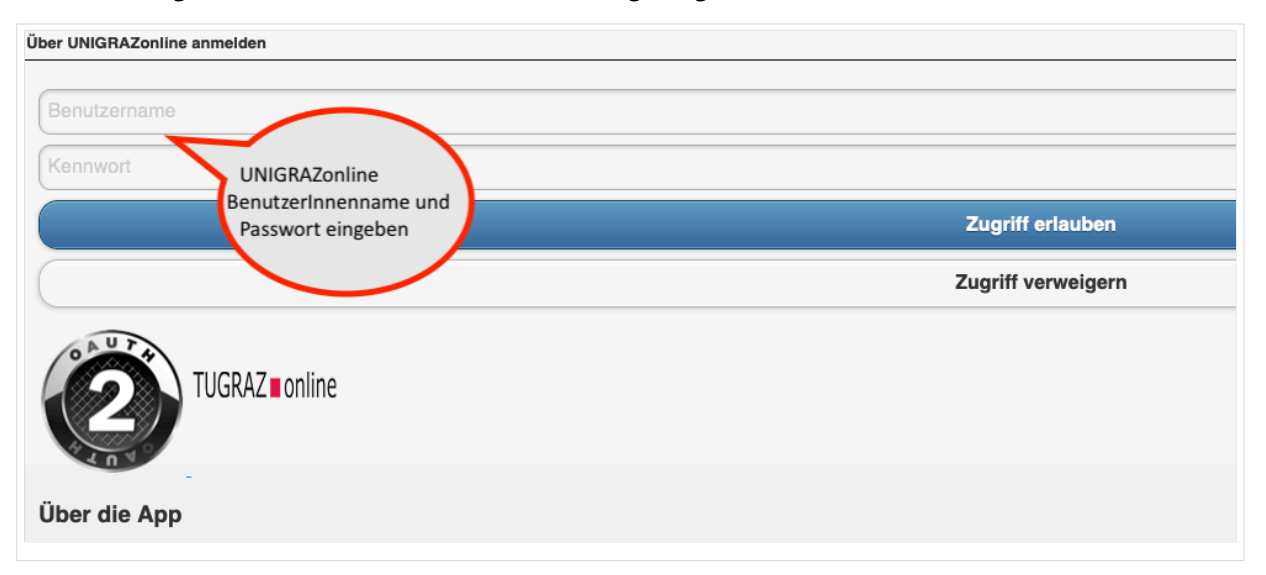

#### **4. Im Bedarfsfall kann diese Verbindung in den Persönlichen Einstellungen (Schritt 1) wieder entkoppelt werden.**

## <span id="page-11-0"></span>**Hauptseite/Online-Systeme/Kalender in den Onlinesystemen synchronisieren**

#### **In TUGRAZonline:**

Für Studierende:

- [TUGRAZonline-Kalender mit Microsoft Outlook abonnieren](https://tu4u.tugraz.at/studierende/it-anleitungen-studierende/kalender/tugrazonline-kalender-mit-microsoft-outlook-abonnieren/)
- [TUGRAZonline-Kalender mit Mac OS Kalender abonnieren](https://tu4u.tugraz.at/studierende/it-anleitungen-studierende/kalender/tugrazonline-kalender-mit-macos-kalender-abonnieren/)
- [TUGRAZonline-Kalender mit Mozilla Thunderbird Kalender abonnieren](https://tu4u.tugraz.at/studierende/it-anleitungen-studierende/kalender/tugrazonline-kalender-mit-mozilla-thunderbird-abonnieren/)

Für Bedienstete:

[Termin-Synchronisierung aus TUGRAZonline aktivieren](https://tu4u.tugraz.at/bedienstete/it-anleitungen-bedienstete/kalender/termin-synchronisierung-aus-tugrazonline-aktivieren/)

#### **In UNIGRAZonline (Funktioniert derzeit nur mit bestehender VPN-Verbindung)**

#### Für Studierende

[UNIGRAZonline-Kalender über die Ical-Schnittstelle abonnieren](https://it.uni-graz.at/de/anleitungen/detail/article/ical/)

#### Für Bedienste

[UNIGRAZonline-Kalender in Outlook abonnieren](https://intranet.uni-graz.at/einheiten/715/Anleitungen/E-Mail%20und%20Kommunikation/UNIGRAZonline-Kalender%20im%20Exchange%20einbinden.pdf)

## <span id="page-12-0"></span>**Hauptseite/Organisatorische Informationen für NAWI Graz Lehrende und Verwaltende/Eintragen von Noten und Beurteilungen an der Partneruniversität**

Wenn Sie NAWI Graz Lehrveranstaltungen abhalten, die von der Partneruniversität verwaltet werden bzw. an diesen mitwirken und selbst Beurteilungen dafür eintragen möchten, kann an dem Institut, das diese LV verwaltet entsprechende Rechte dafür vergeben werden. Voraussetzung dafür ist ein aktiver Account im Onlinesystem der Partneruniversität. Kontaktieren Sie in diesem Fall bitte das Partnerinstitut.

### <span id="page-13-0"></span>**Hauptseite/Organisatorische Informationen für NAWI Graz Lehrende und Verwaltende/Kommunikation mit allen Studierenden und Lehrenden bzw. Mitwirkenden aller Gruppen einer Lehrveranstaltung**

(Labor)Übungen werden in NAWI Graz Studien in Gruppen an beiden Universitäten abgehalten. Hierbei gibt es den Fall, dass einE LehrendeR als KoordinatorIn fungiert und direkt aus dem Onlinesystem mit allen Studierenden und Lehrenden kommunizieren möchte. Das ist möglich, wenn alle Gruppen dieser Lehrveranstaltung inkl. Lehrende und Termine an einer Universität eingerichtet werden. Das müsste bei der Lehrerhebung entsprechend berücksichtigt werden. Eine alternierende Abhaltung im jährlichen Turnus sollte jedenfalls vorgesehen werden.

## <span id="page-14-0"></span>**Hauptseite/Rechtliche Infos/Satzungsbestimmungen für NAWI Graz Studien**

Grundsätzlich gelten für NAWI Graz Studien die Satzungsbestimmungen der [TU Graz](https://www.tugraz.at/tu-graz/universitaet/organisationsgrundlagen/) und der [Uni](https://studienabteilung.uni-graz.at/de/studieren/studienrecht/)  [Graz.](https://studienabteilung.uni-graz.at/de/studieren/studienrecht/) Gem. § 54e Abs. 3 UG legen die Rektorate bei ungleichen Satzungsbestimmungen fest, welche Bestimmung welcher Uni anzuwenden ist. Diese Verordnung wurde textdident von [Uni](https://cloud.uni-graz.at/s/Cm3dY6mxwYjLdtj)  [Graz](https://cloud.uni-graz.at/s/Cm3dY6mxwYjLdtj) und [TU Graz](https://cloud.uni-graz.at/s/wLnLT7kf7KLZkdb) im Mitteilungsblatt verlautbart:

#### Für **NAWI Graz Studien gilt grundsätzlich**:

- Für alle Themen, die die **Zulassung zu Studium, Anerkennungen und die Masterarbeit** betreffen liegt die **Zuständigkeit immer bei der zulassenden Universität**. *Beispiel: Das Thema der Masterarbeit wird immer beim zuständigen Dekanat der zulassenden Universität angemeldet.*
- Für alle Themen, die eine **konkrete Prüfung, Lehrveranstaltung oder die Bachelorarbeit** betreffen, liegt die **Zuständigkeit immer bei der Universität, die die betreffende LV oder Prüfung anbietet**. *Beispiel: Die Anmeldung zu einer kommissionellen Prüfung erfolgt immer an der Universität, die diesen Prüfungstermin anbietet.*

## <span id="page-15-0"></span>**Hauptseite/Technisch-organisatorische Besonderheiten /Support für NAWI Graz Lehrende an der Partneruni**

Im Rahmen von NAWI Graz Studien finden Lehrveranstaltungen auch in Räumen der Partneruni statt. Im Bedarfsfall stehen in diesen Fällen folgende Supportmöglichkeiten zur Verfügung:

- **Uni Graz**
	- O Mit einer Uni Graz Emailadresse an den Servicedesk der Uni Graz
	- wenn keine Uni Graz Emailadresse besteht, per [Kontaktformular](https://it.uni-graz.at/de/feedback-und-kontaktformular/)
	- Bei dringenden Problemen unter der Hörsaal-Notrufnummer der Uni Graz
	- $\circ$  Link zur Webseite der [uniIT](https://it.uni-graz.at/de/)
- **TU Graz**
	- per Email an den IT Support (it-support@tugraz.at) der TU Graz
	- $\circ$  telefonisch unter dieser Nummer
	- $\circ$  Link Webseite [IT Support TU Graz](https://www.tugraz.at/tu-graz/organisationsstruktur/serviceeinrichtungen-und-stabsstellen/zentraler-informatikdienst/)